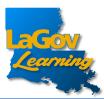

• To log into LAGOV LEARNING, use the URL below https://lagoverp.doa.louisiana.gov/learningext

or scan this QR code:

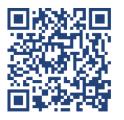

• Once this screen appears, select "Sign In".

| SAP SuccessFactors ♡ |  |
|----------------------|--|
| Sign In              |  |
|                      |  |

• Next, type in your H ID.

| Sign In<br>H ID LEARNING LOGIN |                  |
|--------------------------------|------------------|
| H ID LEARNING LOGIN            |                  |
|                                |                  |
|                                |                  |
|                                |                  |
| E-Mail or User Name            |                  |
| E-Mail or User Name            |                  |
| Password                       |                  |
|                                | 0                |
| Keep me signed in              | Forgot password? |
|                                |                  |

*Forgot or need to create an initial Password?* Click the Forgot password? link at the bottom of the Login screen.